## 小微企业快贷企业网上银行客户端操作指南

一、 开通业务

开户行在贷款系统里维护完毕之后,网银主管登录,服务管理—业务管理— 开通,开通产品选择 信贷融资—小微企业快贷。

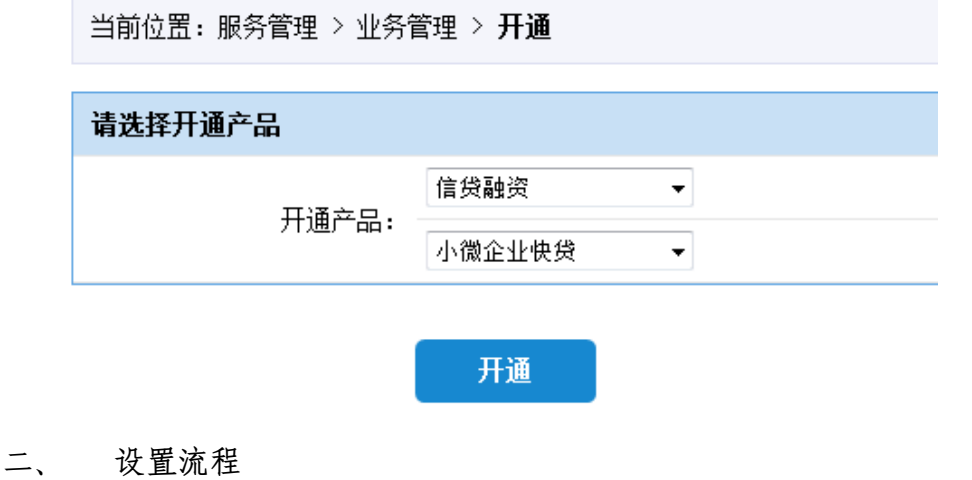

需要设置流程,主管登录,服务管理—流程管理—自定义流程—信贷业务。

当前位置:服务管理 > 流程管理 > 自定义流程

请选择业务类型

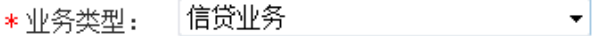

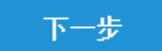

三、 企业授权

主管通过"信贷融资-小微企业快贷-我要快贷",点击"马上授权"按钮, 授权企业实际控制人(企业主)通过个人网银进行申请。

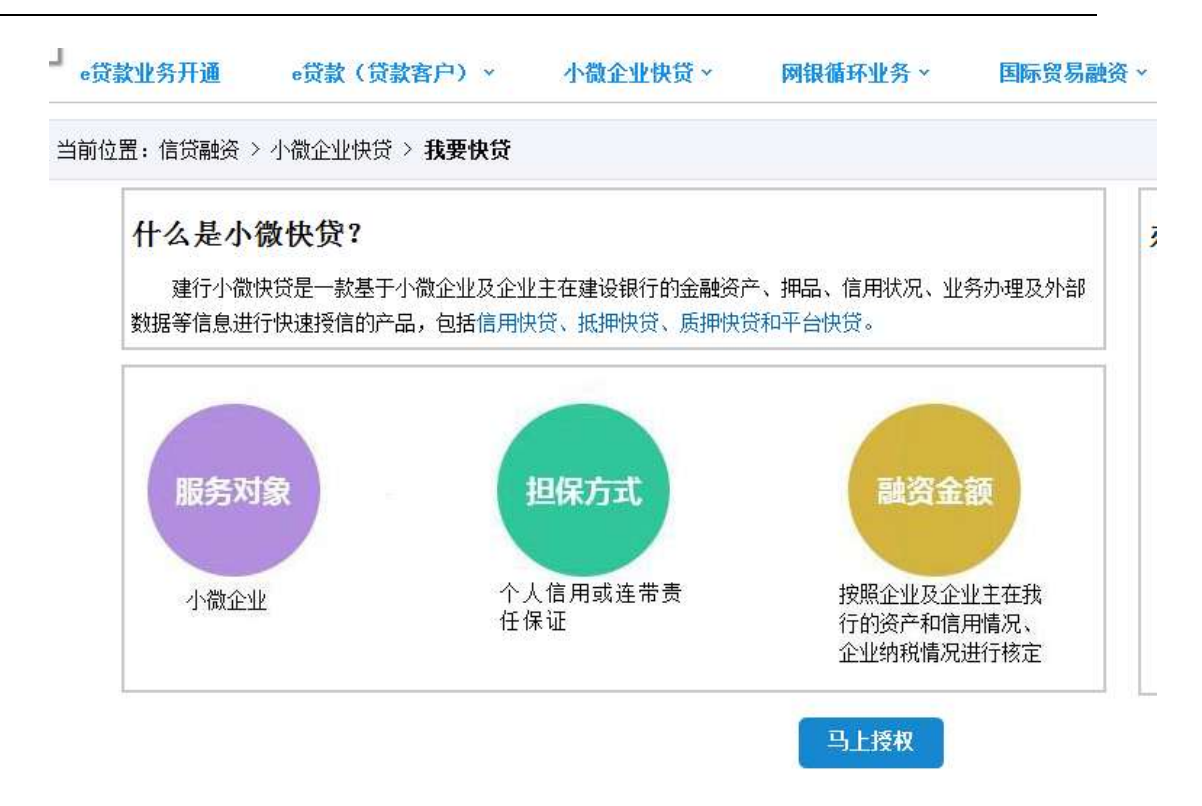

实际控制人(企业主)登录个人网银,点击"个人贷款-小微企业快贷-快贷 申请"确认授权并进行签约确认。

申请成功后,制单员通过"信贷融资-小微企业快贷-支用"进行申请,再根 据流程中的复核员进行复核。